## 市场主体歇业备案办理流程

1. 首先, 电脑打开"河南省企业登记全程电子化服务平台", 点击个人登录,会显示个人登录二维码。

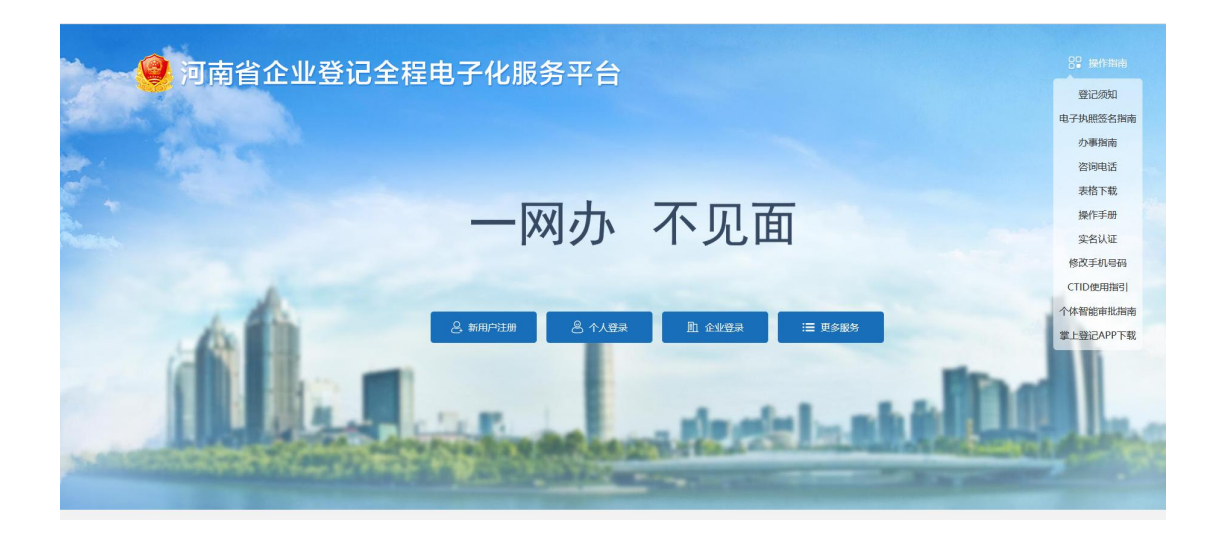

2. 需歇业的市场主体,法定代表人需登录手机"河南掌上登记" APP,并使用 APP 下方扫码功能,扫描二维码,登录"河南省企业 登记全程电子化服务平台"。

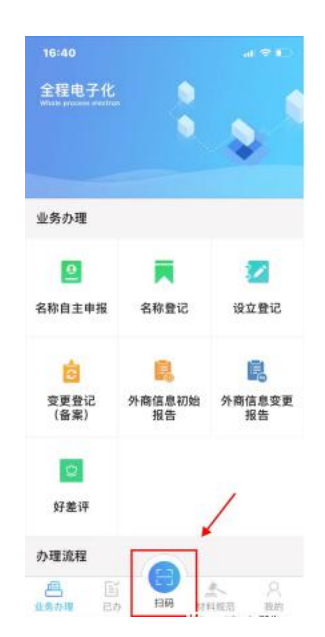

3.登录成功后,系统自动跳转,到达操作界面,在业务办理项 中,点击"歇业备案"。

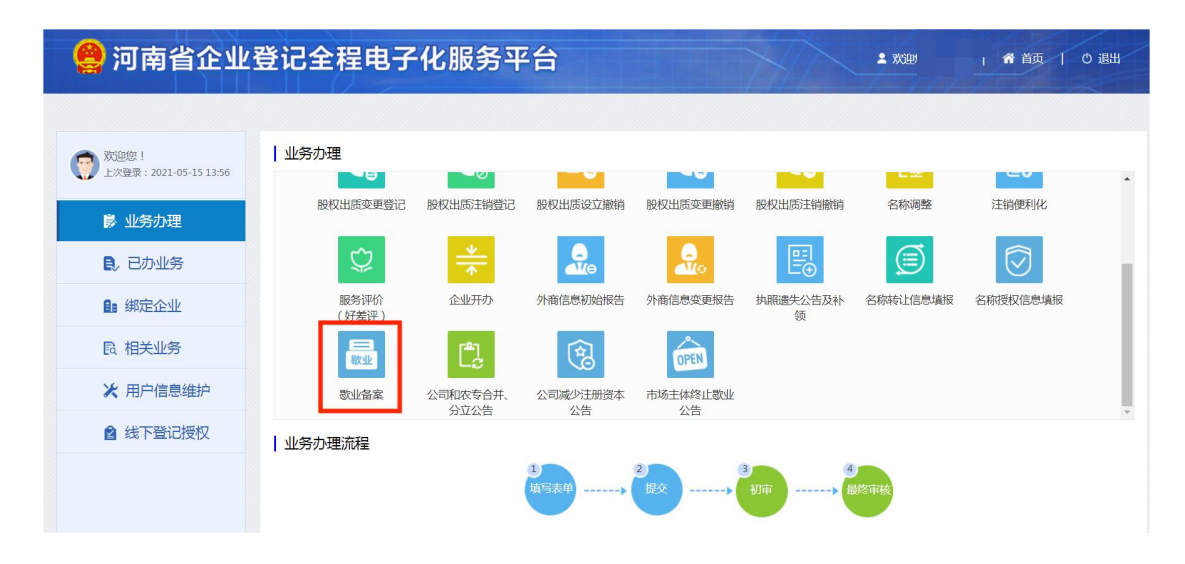

4.点击界面右上角→"+新办",未绑定企业信息的,需要将企业 信息进行录入、绑定。 已绑定过企业的,直接选择需申请歇业的企 业名称。

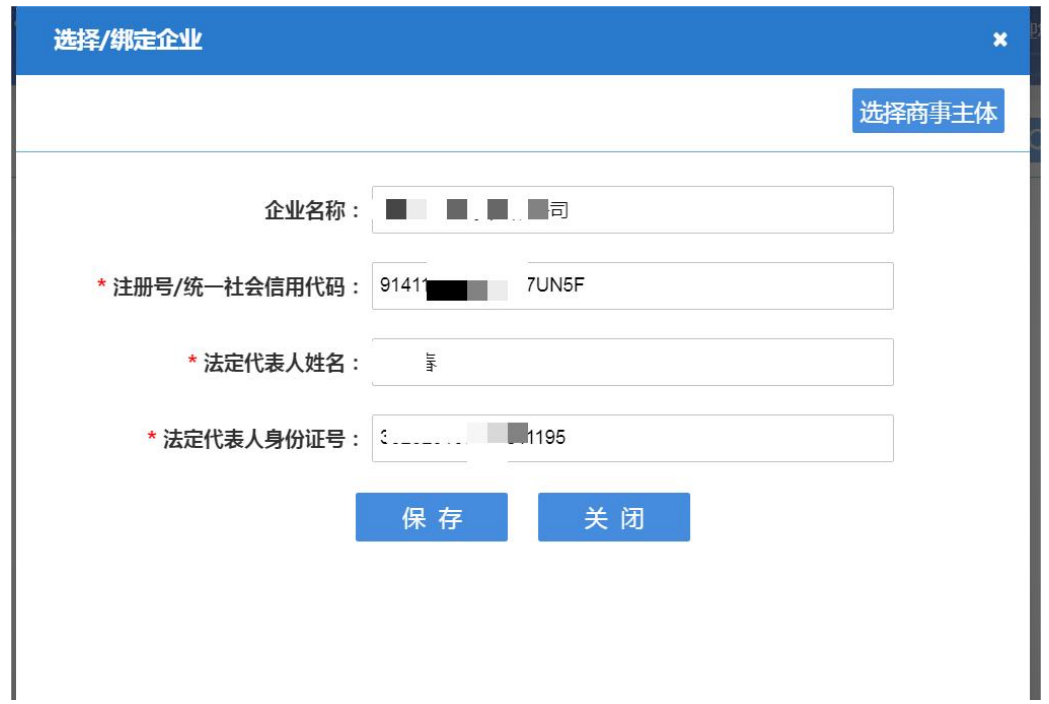

5. 在系统"歇业信息"界面,根据企业实际,填写联系人、歇 业时间等信息,在核对企业信息无误后,点击→"保存并下一步"。

注:(1)以法律文书送达地址代替住所(主要经营场所、经营 场所)的,需补充歇业期间文书送达地址,并上传《法律文书送达地 址确认书》。

(2)歇业原因一般为自然灾害、事故灾难、公共卫生事件、社 会安全事件。

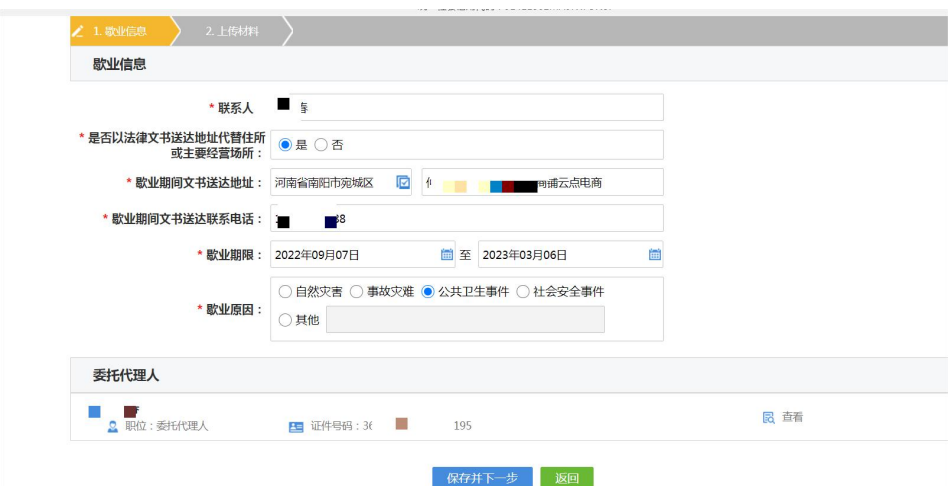

6.在"上传材料"一栏,请将法定代表人身份证原件进行拍照上 传,并确保身份证照片正向、清晰、无杂乱背景,点击→"保存"。

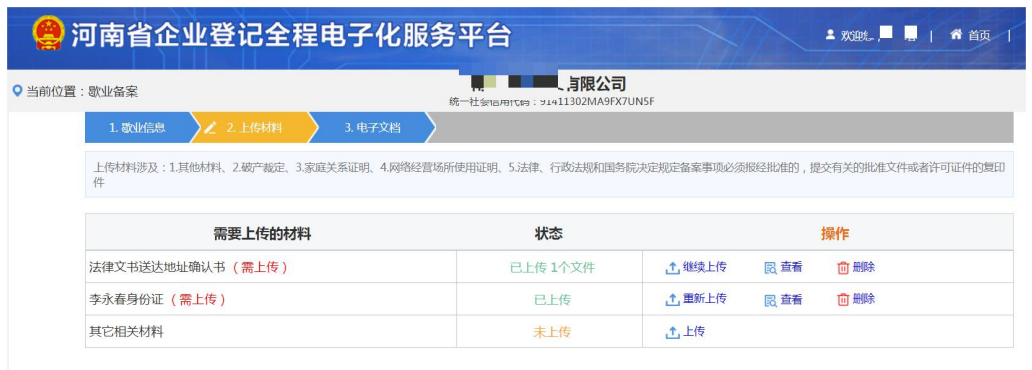

7.系统随后自动生成《市场主体歇业备案申请书》、《歇业备 案承诺书》,经预览确认信息准确无误后,点击→"签名"。

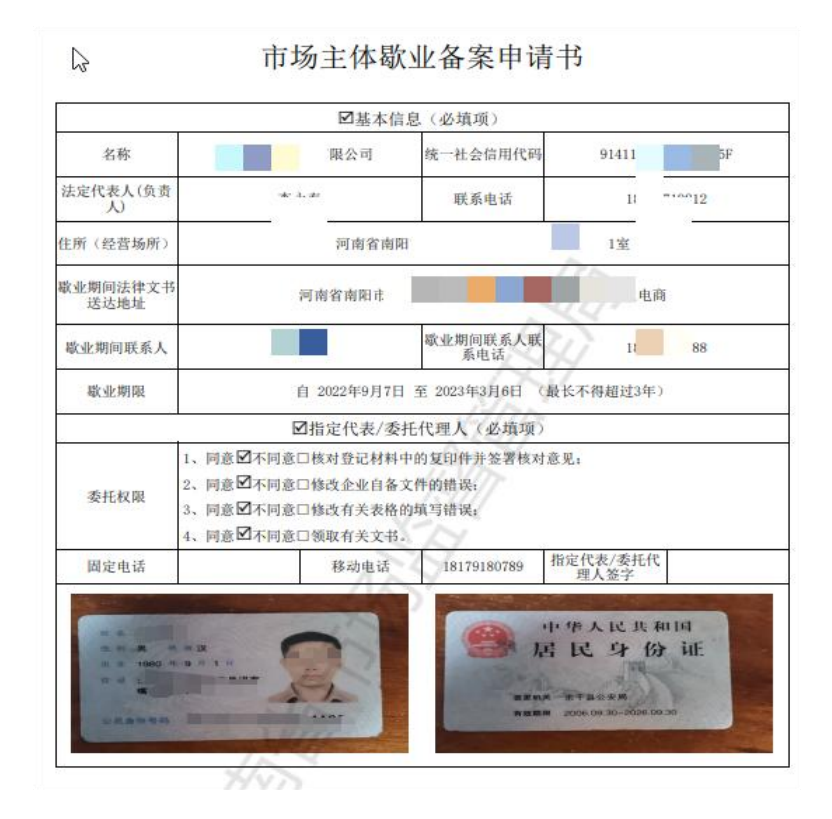

8.全体自然人股东需通过"河南掌上登记"APP 扫码,进行电子签 名,非自然人股东使用电子营业执照签名,签名完成后,点击→"提  $\bar{\chi}$ "。 we are the contract of  $\bar{\chi}$ 

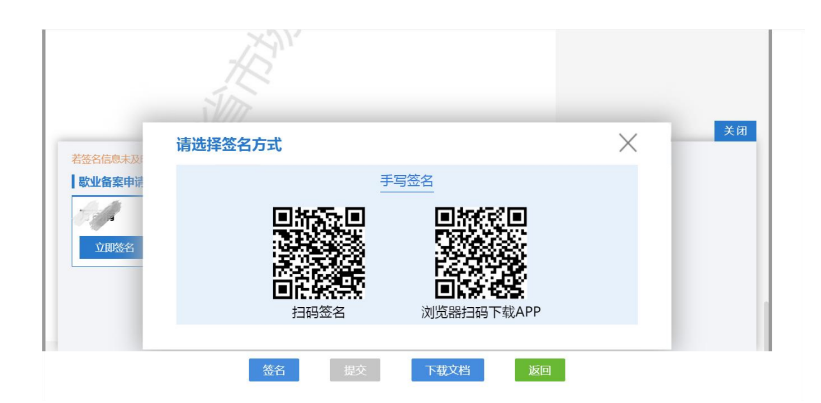

9.业务提交至登记机关,等待工作人员审核。

## 市场主体终止歇业公告办理流程

1. 首先, 电脑打开"河南省企业登记全程电子化服务平台", 点击个人登录,会显示个人登录二维码。

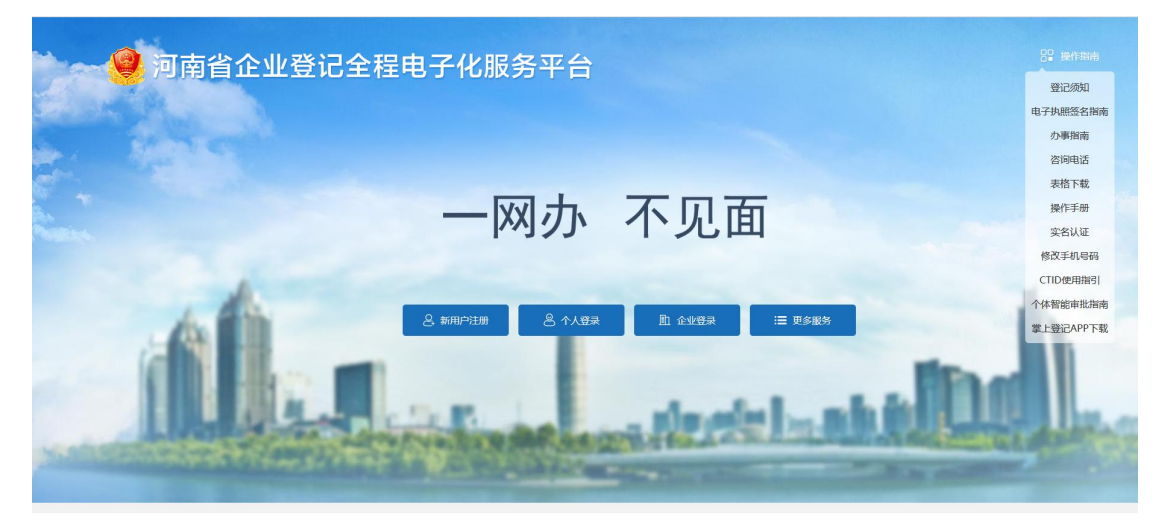

2. 需歇业的市场主体,法定代表人需登录手机"河南掌上登记"APP, 并使用 APP 下方扫码功能, 扫描二维码, 登录"河南省企业登记全 程电子化服务平台"。

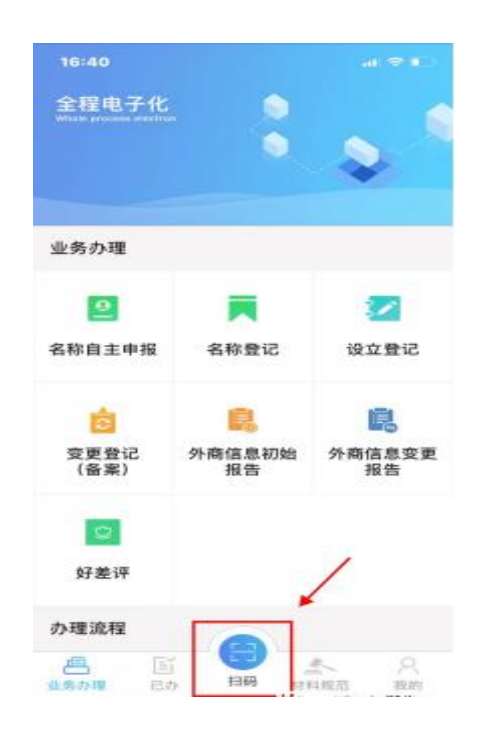

3.登录成功后,系统自动跳转,到达操作界面,在业务办理项 中,点击"市场主体终止歇业公告"。

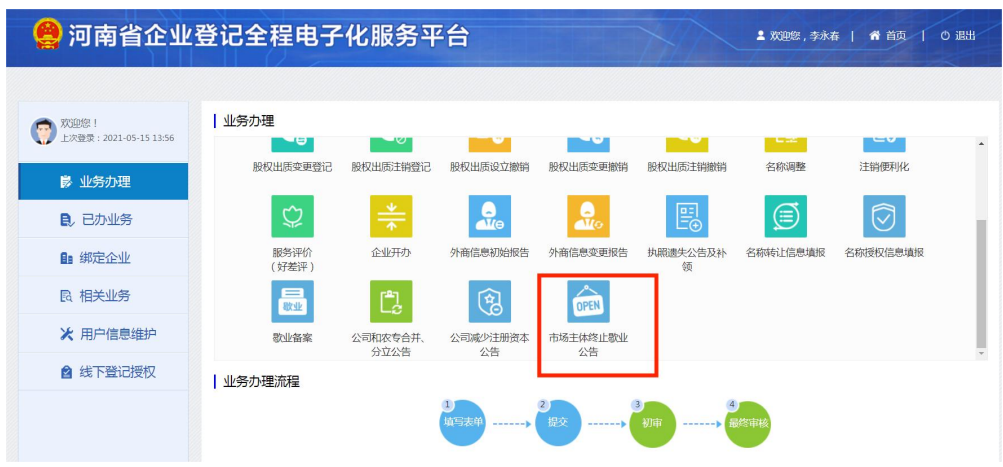

4.勾选要停止歇业的企业信息;

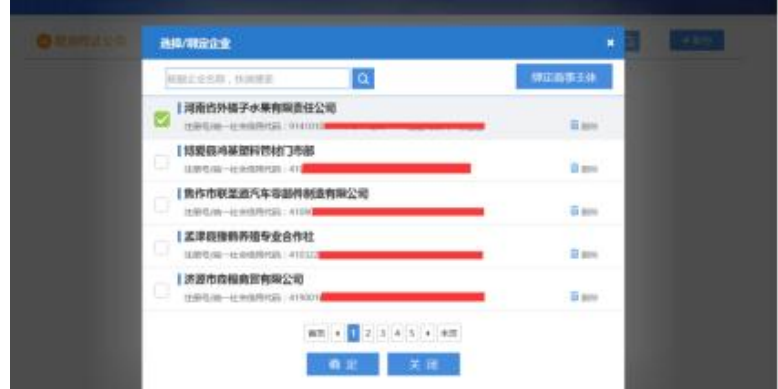

5.根据系统提示填写信息,签名提交后等待工作人员审核。

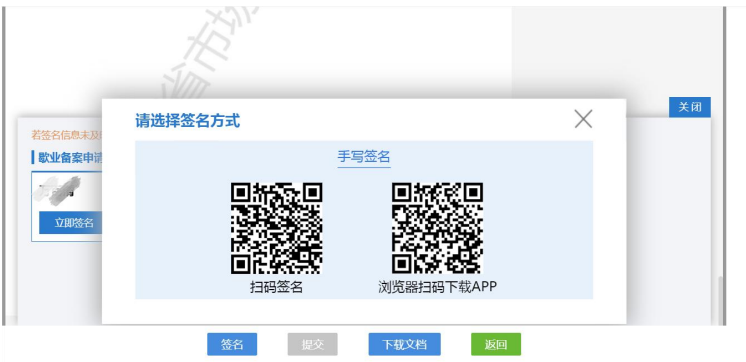

## 企业歇业备案申请书样表

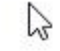

## 市场主体歇业备案申请书

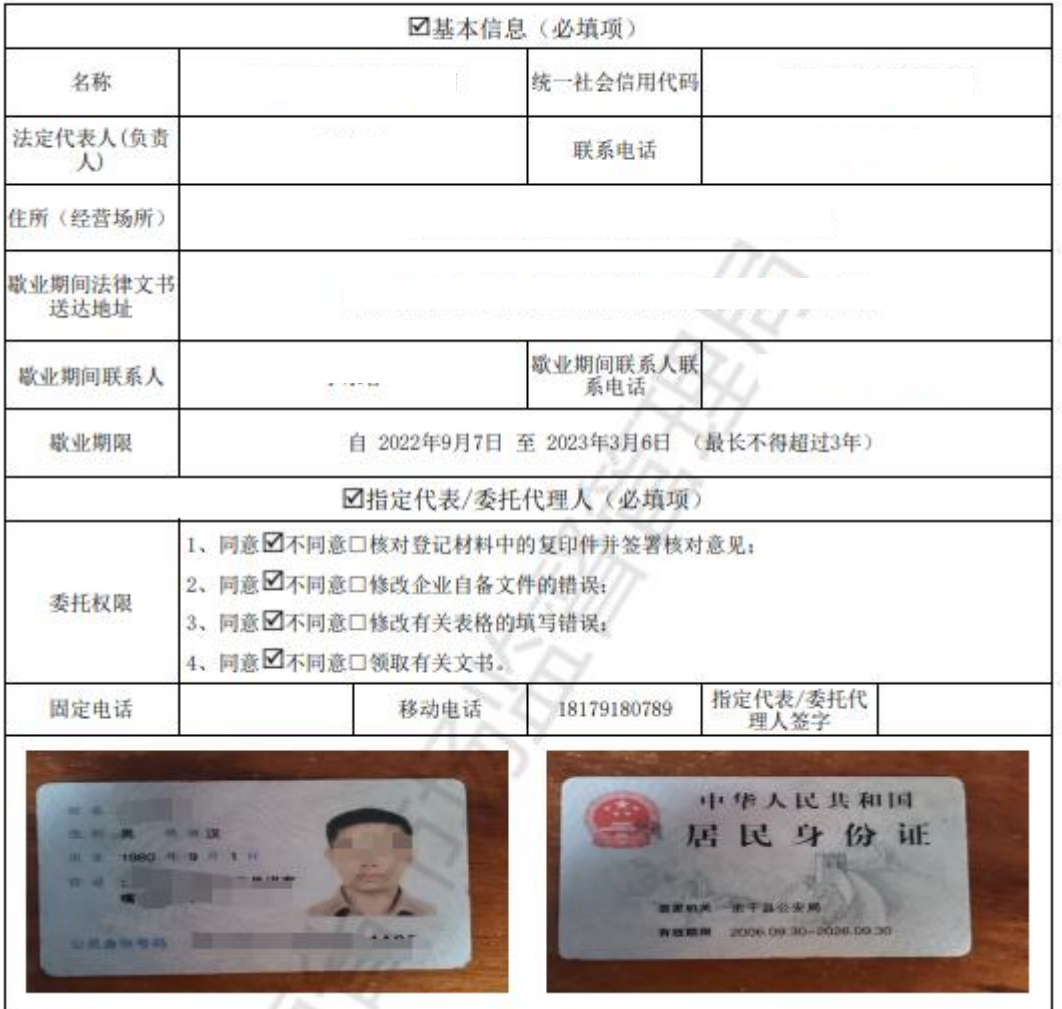

 $\sqrt{v}$ 

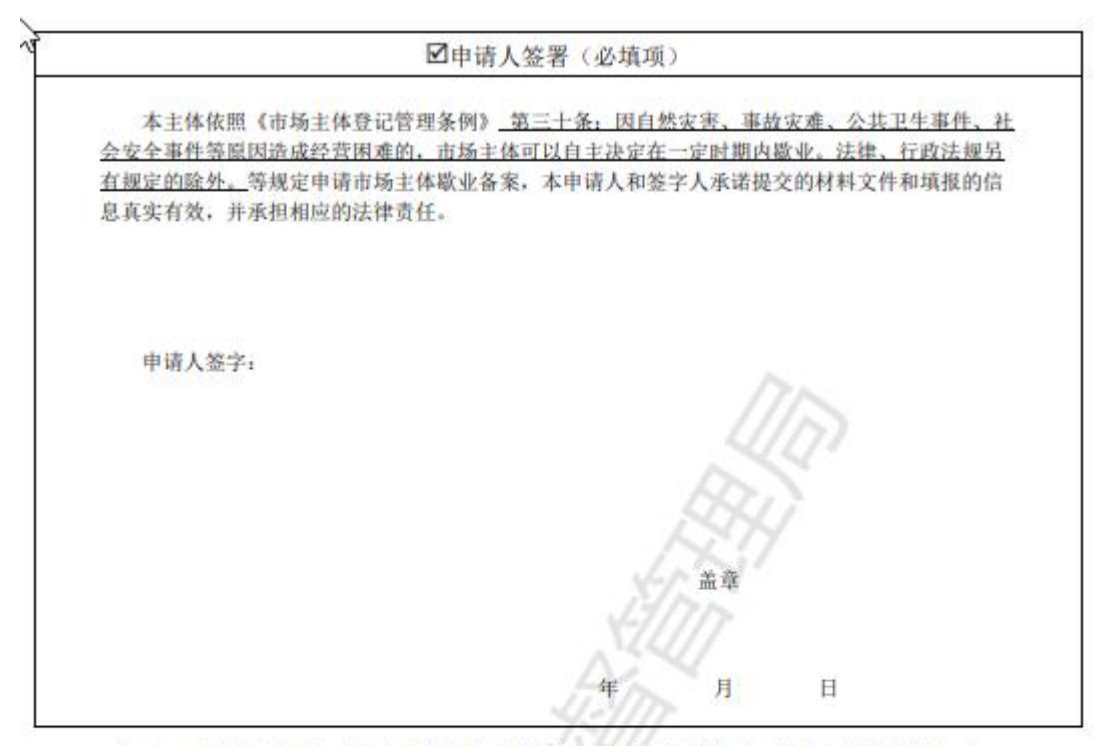

注: 1、申请人为公司、农民专业合作社(联合社)、非公司企业法人、非公司外资企业的,由 法定代表人签字并加盖公章。

2、申请人为合伙企业的, 由执行事务合伙人签字或委派代表签字并加盖公章。

3、申请人为个人独资企业的,由投资人签字并加盖公章。

4、申请人为个体工商户的,由经营者签字。

5、申请人为分公司、营业单位、非法人分支机构、农民专业合作社(联合社)分支机构的 , 由其隶属主体的法定代表人签字并加盖隶属主体公章。合伙企业分支机构由隶属主体执行事务 合伙人(或委派代表)签字并加盖隶属金业公章。个人独资企业分支机构由隶属企业投资人签字 并加盖隶属企业公章。

6、申请人签署中横线部分可补充各省、自治区、直辖市人民政府制定的关于歇业备案的相 关规定。  $\sqrt{2}$ 

) 的歇业备案, 并郑重承诺如下:

本市场主体因口自然灾害口事故灾难Ø 公共卫生事件口社 造成经济困难,决定 会安全事件口其他 从 2022年9月7日起, 至2023年3月6日为止(期限)歇业。

本市场主体申请歇业前已经与职工依法协商劳动关系处理完 毕, 根据当地政策替换不涉及市场监管部门认为不适宜歇业备 案的其他情形。

本市场主体承诺申请歇业期间暂停经营, 不发生任何经营活 动; 歇业期间严格遵守国家法律、法规、规章和政策规定, 按时 进行年报,全面履行应尽的责任和义务,承担债权债务关系:自 觉接受政府、行业组织、社会公众、新闻舆论的监督, 积极履行 社会责任。

本市场主体对以上承诺的真实性负责, 如违背承诺约定, 则 由全体投资人承担相应的法律后果和责任,并自愿接受相关行政 执法部门的约束和惩戒; 按照信用信息管理有关要求, 本单位同 意将以上承诺通过国家企业信用信息公示系统向社会公示。

全体投资人签字(盖章):

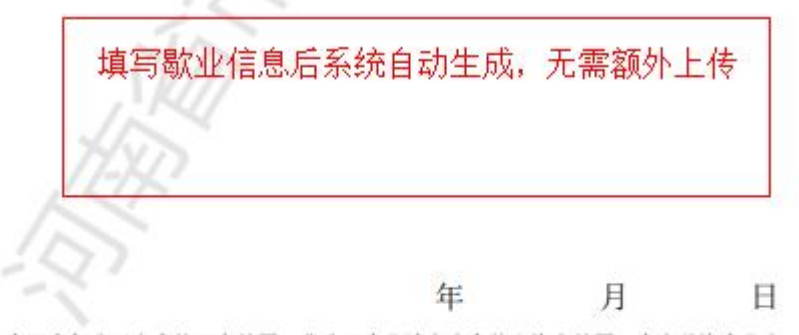

注: 1、有限责任公司由全体股东签署、非公司企业法人由全体出资人签署、个人独资企业由 投资人签字、合伙企业由全体合伙人签署、农民专业合作社由全体合作社成员签署、个体工 商户由经营者签字:

2、非上市股份有限公司由全体董事签署:

3、申请人为分公司、营业单位、非法人分支机构农民专业合作社(联合社)分支机构的 , 由其隶属主体的法定代表人签字并加盖隶属主体公章。合伙企业分支机构由隶属主体执行 事务合伙人(或委派代表)签字并加盖隶属企业公章。个人独资企业分支机构由隶属企业投

 $\mathcal{R}$ 

资人签字并加盖隶属企业公章。

4、横线部分可补充各省、自治区、直辖市人民政府制定的关于歇业备案的情形。

 $\sum_{k}$ 

法律文书送达地址确认书 附件3 法律文书送达地址确认书 (市场主体名称) 确认法律文 书送达地址为道 人,收件人为: 1 联 系电话为:固定电话 移动电话 电子送达地址)和联系方式用于接收包括但不限于民事、公司、 劳动、行政、经济等类法律文书, 歇业期间, 该地址将作为法律 文书优先送达地址。法律文书直接或邮寄送达的,以收件入签收 或依法记录送达过程并将文书留在该地址之日视为送达之日;电 子送达的,电子法律文书到达确认的电子邮箱系统或手机号码之 日为送达之日。同时采用多种方式送达的,以最后一次送达日期 为准。 申请人 (签章 法定代表人 (执行事务合伙人、负责人、经营者) 答字: 20)2 年9月7日 仅以法律文书送达地址代 替住所 (主要经营场所、经 营场所)的需提供此项 Μ,

I 1 本次申请文档作为一个整体,签名人保证相关内容真实、合法、有效,并自行承担由此引起的相关责任: 签<br>名人一经电子签名,即视为其亲自提交了电子申请材料和有效的身份证明文件,并认可电子申请材料中的内容。<br>伪造、冒用、盗用他人的电子签名,构成犯罪的,依法追究刑事责任; 给他人造成损失的,依法承担民事责任。

股东<br>签名:

**Contract Contract Contract** association of

法定代表人、委 托代理人、股东 答名:

зазафания п